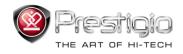

# PRESTIGIO LIBRETTO

e-Book Reader PER307

# Table of Contents

| Disclaimer                                 | 3  |
|--------------------------------------------|----|
| Introduction                               | 3  |
| Package Content                            | 3  |
| Getting Started                            | 4  |
| Charging the Reader                        | 5  |
| Power On/Off, Reset Device, Insert MicroSD | 6  |
| Main Menu                                  | 7  |
| History                                    | 8  |
| Books                                      | 11 |
| Music                                      | 14 |
| Video                                      | 20 |
| Photo                                      | 22 |
| Explorer                                   | 24 |
| User Manual                                | 25 |
| Settings                                   | 27 |
| Creating an Adobe account                  | 30 |
| Installing Adobe Digital Editions (ADE)    | 31 |
| Authorizing PC and Reader                  | 33 |
| Transferring DRM e-books to Reader         | 34 |
| Product Specifications                     | 35 |
| Technical Support and Warranty Information | 35 |
| Copyright and Trademark Notice             | 36 |

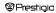

## **Disclaimer**

All the information, design and specifications contained in this manual were at the time of publication. However, as the product is under development and upgrading, the final device may have a slightly different appearance or modifications in functionality than presented in this manual.

## Introduction

Prestigio Libretto PER307 is an e-book reader with full color TFT display screen 19 cm (7") diagonal and resolution of 800\*600.

PER307 supports e-books encrypted with Adobe DRM, as well as FB2, HTML, etc. Support of 17 languages including English, Russian, Greek, Polish, German, etc. Includes audio and video playback and a photo viewer. 2GB built in flash memory.

Inbuilt speakers.

## Package Content

- 1. E-book Reader
- USB cable
- Leather Cover
- 4. User guide in multiple languages
- International warranty card

## **Getting Started**

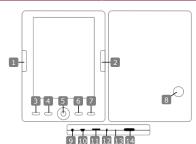

Previous Page **Next Page** 

Menu Button Zoom Button

5 Navigation Pad

6 "OK"; Play/ Pause

Return/Cancel Button **Built in Speaker** 

Headphone Jack

10 USB Jack

MicroSD Card Slot

Indicator Light

Reset button

Power Button

Skip to previous page, Volume down

Skip to next page, Volume up Enter the menu options

Zoom in/out contents on screen

Navigate through all options

"OK" Button; start/stop playback

Return to previous menu/Cancel action Produce sound

Insert headphones/earphones

Connect to the host PC USB port

Insert a MicroSD card

"Red" charging indicator

Reset the device (not factory reset) Start/Shut down the device

## **Getting Started**

#### Charging the Reader

You need to charge the Reader prior to using it for the first time or when battery power is low.

Note: It's recommended to charge the battery for 8 hours before the first time use. Normally it takes approximately 7 hours to fully charge the device.

Recharge the device as soon as possible when the battery is in low-power level shown as IIII). IIIII icon appears once the battery is fully charged.

You can charge the Reader by:

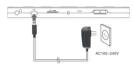

- Inserting Mini USB connector to the USB port on the device and connecting power adapter to wall socket for charging.
- Connecting the host PC USB port and the device with the included USB cable to start charging.

Note: When charging through PC, you cannot operate the Reader. To operate the reader during charging, click the Safely Remove Hardware icon on your desktop with the Reader connected to PC. Click any button on the Reader to go from "USB Connection" screen.

Switch the Reader to stand-by mode to speed up the charging process.

## **Getting Started**

#### Power Reader On and Off

- Press and hold the [Power] button for 5-6 seconds to turn on Reader it will automatically enter the main menu on Home screen after the start-up screen.
- . It may take a few moments for reader to turn on and load the content.
- . If Reader does not turn on, charging is required.
- . To turn off Reader, press and hold [Power] button for 3-4 seconds.

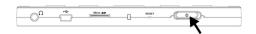

#### Restoring to Factory Default Settings

Reset the device by pressing reset button when device fails to start up or function properly.

#### Using a micro SD Card (Not Included)

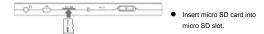

## Main Menu

The main menu includes **History**, **Book**, **Music**, **Video**, **Photo**, **Explorer**, **User Manual**, and **Settings**. Use the **Navigation Pad** to highlight the desired mode and press "**OK**" button to confirm. Press to return to previous option.

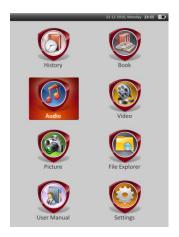

## Main Menu: History

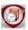

# History

Files viewed in the past will be displayed on the screen. Press **Navigation Pad** to navigate to **History** icon and press "OK" button to enter previously opened files list.

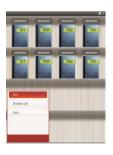

At the files list, press to pop up the option menu. Highlight **Del/Delete all** and press "**OK**" button to delete the history of current book or all books. Press or **Exit** to cancel.

<u>Note</u>: Files that were saved on the MicroSD card will not be displayed in **History** list if the MicroSD card is removed.

## Main Menu: History

- Use the Navigation Pad to select the desired files or press Page Jump
  Buttons to turn pages if available. Press "OK" button to open file or press

  to exit the mode.
- During text playback, press Page Jump Buttons or Navigation Pad to turn pages. Press to zoom the contents in/out. Use Navigation Pad to select the Font Size (S, M, L and XL) and press "OK" button to confirm.
- Reading books while playing a track. Please refer to Music part for more instructions.

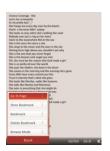

During text playback, press to enter option menu. Use **Navigation Pad** to select the desired item and press "**OK**" button to enter settings. Press to cancel. 11 different items' functions are available respectively as follows.

# Main Menu: History

| Item             | Description                                                               |
|------------------|---------------------------------------------------------------------------|
| Go To Page       | Press the Navigation Pad to select desired page. Press                    |
|                  | "OK" button to confirm or press to cancel.                                |
| Save bookmark    | Press "OK" button to save the address of the current                      |
|                  | page. 5 items are available.                                              |
| Open bookmark    | Highlight the item and press "OK" button to open the                      |
|                  | bookmark.                                                                 |
| Delete bookmark  | Highlight the desired item and press "OK" button to                       |
|                  | delete the bookmark. It will disappear from Save                          |
|                  | bookmark and Open bookmark.                                               |
| Browse mode      | Highlight Auto mode or Manual mode and press "OK"                         |
|                  | button to confirm.                                                        |
| Auto flip        | Highlight desired item and press "OK" button to set up                    |
|                  | the interval (10s, 15s, 20s, 25s and 30s) of Auto mode.                   |
| Brightness       | Highlight desired item and press "OK" button to adjust                    |
|                  | brightness.                                                               |
| Volume           | Press $\triangle/\nabla$ of <b>Navigation Pad</b> to adjust volume level. |
| adjustment       |                                                                           |
| Font color       | Highlight desired item and press "OK" button to select                    |
|                  | the font color.                                                           |
| Code menu        | It's only available for files in TXT format.                              |
| Remove Enter Set | Enable/disable line return function.                                      |
|                  |                                                                           |

## Main Menu: Books

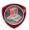

## **Books**

Libretto PER307 supports 6 kinds of e-book formats, including .txt, html, fb2, pdb, epub, and pdf. Please make sure it is **NOT** a DRM protected file, which cannot be read by the E-reader.

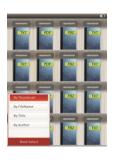

Press Confirm Button to enter Book mode. Press To select the desired sorting method (By Thumbnail /File Name / Title / Author). Highlight the item and press "OK" button to enter books list. Press to exit Book mode.
NOTE:

Highlight Flash or SD Card and Press "OK" button to enter books list if available.

## Main Menu: Books

- Use △/▽ of Navigation Pad to select the desired file in the books list or press Page Jump Buttons to turn pages if available. Highlight the desired file and press "OK" button to open file.
- During text playback, press Page Jump Buttons or Navigation Pad to turn pages. Press to zoom in/out the contents on screen. Press the Navigation Pad to select the Font Size (S. M. L and XL) and press "OK" button to confirm.

Note: When the texts in PDF-format are z, following operations can be performed.

| Item                                    | Description                                                    |
|-----------------------------------------|----------------------------------------------------------------|
| To Page                                 | Page fits screen size. (Default Settings)                      |
| To Width                                | Page fits width of window.                                     |
| To height                               | Page fits height of window.                                    |
| s                                       | The scale switches in S size.                                  |
| M                                       | The scale switches in M size.                                  |
| L                                       | The scale switches in L size.                                  |
| Selection                               | To select desired section of page. If you select the function, |
| ZOOM                                    | + appears at the edge of the screen. Press left/right button   |
|                                         | to select desired section and press "OK" button to confirm.    |
|                                         | Press to cancel.                                               |
| <ul> <li>During text playbag</li> </ul> | k, press (MENU) to enter options menu, 10 different items are  |

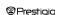

available within the section. Press Navigation Pad to select the item and press

"OK" button to confirm. Press to cancel.

## Main Menu: Books

| Item        | Description                                                |
|-------------|------------------------------------------------------------|
| Information | Display technical information of the current book.         |
| Catalog     | The book index information is displayed. Highlight desired |
|             | item and press "OK" button to confirm.                     |
|             | NOTE:                                                      |
|             | The Catalog function is only available with files in PDF   |
|             | and EPUB formats with index information                    |

Note: Please refer to History part for more detailed instructions of other items.

• Reading books while playing a track. During music playback, press to enter background music mode, in which you can use the device with music playing. Press to display play bar and press it again to pause /resume playback any time. Press △/▽ of Navigation Pad to adjust volume level. Press √/▷ of Navigation Pad to skip to previous/next track. Press to exit the menu.

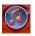

Item

#### Music

Use the **Navigation Pad** to select the icon and press "**OK**" button to enter the mode. The music list will be displayed. It supports WMA, AAC, WAV and OGG files' formats only.

Note: Music files saved on micro SD card are also displayed in the list.

| Music play/<br>Resume play | Currently played track.                 |
|----------------------------|-----------------------------------------|
| All music                  | List of all tracks.                     |
| Artist                     | The album list of artists.              |
| Album                      | The track list of the album.            |
| Genre                      | The artist list in the same genre.      |
| My favorites               | The favorite tracks list.               |
| Directories list           | Files list sorted by Flash and SD Card. |
| Break point memory         | 3 last played tracks.                   |
| Updating media<br>library  | To update media library.                |

Description

- Highlight Music/Resume Play to enter current playback screen.
- To play the lists of All Music, Artist, Album, My favorites, Genre and Directories List, press Navigation Pad to select desired track or press Page Jump Buttons to turn pages if available, and then press "OK" button to enter playback screen. The playback will be restarted even if a track is being played.
- Highlight Break point memory and press "OK" button to resume playing the latest 3 tracks. Highlight Updating media library and press "OK" button to update media library.

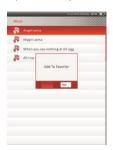

Press MEND to add music folder or music file to My Favorites. Use Navigation Pad to highlight Yes and press "OK" button to confirm.

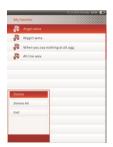

Press Press Press

On the playback screen, the following operations can be performed.

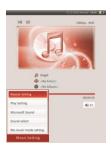

Press △/▽ of Navigation Pad to adjust volume level. Press 
 Pad to skip to previous/next track. Press
 to pause /resume playback.
 Press and hold 
 of Navigation Pad to rewind/go forward. Press
 to exit playback screen.

NOTE:

Fast forward/rewind speed varies, depending on the length of the track.

 Press to enter Music Settings as follows. Use Navigation Pad to highlight item and press "OK" button (repeatedly) to confirm. Press to exit settings.

D------

| Item            | Description                                                     |
|-----------------|-----------------------------------------------------------------|
| Repeat Settings | Play modes' settings.                                           |
| Play Settings   | Play orders' settings.                                          |
| Microsoft Sound | Sound quality settings.                                         |
| Sound select    | Equalizer settings.                                             |
| My music mode   | User-customizable sound settings. To edit the sound             |
| settings        | settings, press $<\!\!\!/\!\!>$ of Navigation Pad to select the |
|                 | band (5 bands: 60Hz to 6kHz) and press $\triangle/\nabla$ of    |
|                 | Navigation Pad to select the sound level (7 levels: -           |
|                 | 6 to +6). Repeat this step to set the sound level of            |
|                 | every band. Highlight Yes and press "OK" button to              |
|                 | confirm.                                                        |
|                 | Note: The equalizer My sound is subject to                      |
|                 | change according to adjusted music mode settings.               |
| Screen display  | Synchronized Lyrics display. Make sure lyric files are          |
| settings        | imported to the device. It supports LRC format only.            |
|                 |                                                                 |

■ It is possible to read books (or view pictures) while playing a track. During music playback, press to enter background music mode, in which you can use the device with playing music. Press to display play bar and press it again to pause /resume playback any time. Press Navigation Pad to adjust volume level and skip to previous/next track. Press to exit the menu.

Note: It is also available in other modes except video playback. Press pause /resume playback.

## Main Menu: Video

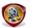

#### Video

Highlight Flash or SD Card and press "OK" button to confirm. It supports 3GP, FLV, MP4, MPG, VOB, AVI, RM, RMVB, WMV and MOV formats.

Use △/▽ of Navigation Pad to highlight desired file or press Page Jump Buttons to turn pages if available. Press "OK" button to enter playback screen. Highlight "Yes" and press "OK" button to resume last playback when prompted. Press " to cancel.

On the playback screen, the following operations can be performed. The video orientation is set to **Horizontal** (left). (Default Settings)

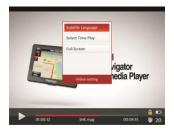

## Main Menu: Video

- 2. Fast forward/rewind speed varies, depending on the length of the video.
- Press to pop up the play bar.
- 4. Press MENU to pop up options menu.

Subtitle Language Choose subtitle language if available.

Select Time Play Press "OK" button to confirm. Press △/▽ of

Navigation Pad to move the cursor. Press 
I/> of
Navigation Pad to adjust the value. Highlight Yes

and press "OK" button to confirm.

Full Screen/ Highlight the item and press "OK" button to toggle

Normal/Original between 3 windows.

## Main Menu: Photo

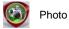

The device supports only the following picture formats: JPEG, GIF, BMP and PNG. All other file formats will not be displayed on purpose.

- Press Navigation Pad to select Flash or SD Card and press "OK" button to confirm. Use Navigation Pad to highlight desired file or press Page Jump Buttons to turn pages if available. Press "OK" button to enter or press to exit.
- Press to zoom in/out the picture. Press Navigation Pad to scroll the screen to display the rest of the page if available.

Note: This function only applies to .JPEG, .PNG and .BMP picture formats.

## Main Menu: Photo

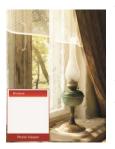

- During picture playback, press lost a slide show. Select <Slide> to start the picture slideshow and click "OK" button.
  Use Navigation Pad to choose available time options between pictures. Options are 5, 10, 20 sec and "Turn Off". When chosen, click "OK" button
- Highlight Close and press "OK" button to disable the function.
- Press to exit slide show.

Note: It may take time to display a picture if its size is large.

- Screen orientation changes automatically from Portrait to Landscape with rotation of the device (360° rotation is available).
- Viewing pictures while playing a track. During music playback, press to enter background music mode, in which you can use the device with playing music. Press to display play bar and press it again to pause /resume playback any time. Press Navigation Pad to adjust volume level and skip to previous/next track. Press to exit the menu.

# Main Menu: Explorer

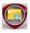

# Explorer

Select file of **Flash** or **SD Card** and Press "**OK**" button to enter. All files in flash or SD Card are in the list.

 Use Navigation Pad to select the desired file or press Page Jump Buttons to turn pages. Press "OK" button to enter.

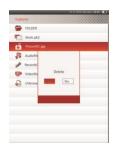

Highlight the desired file and press to delete current file from flash or SD card.
 Highlight Yes and press "OK" button to confirm. Press to cancel.

<u>Note</u>: Only a single file but not the whole folder can be applied to this function.

## Main Menu: User Manual

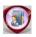

## User Manual

Included with the device are the Quick Start Guide and this PDF-format User Manual. This PDF-format User Manual can be browsed on both your computer and the device

- Double click on the drive letter of the device, and then select the User Manual to start Adobe Reader and open the User Manual. For details on how to use Adobe Reader, refer to Adobe Reader Help.
- From main menu, highlight the icon and press "OK" button to browse this User Manual on the device.
- Press Page Jump Buttons or Navigation Pad to turn pages.
- To zoom in/out the content, press to pop up options menu. Highlight the item and press "OK" button to confirm.

# Main Menu: User Manual

| Item                                                          | Description                                                    |
|---------------------------------------------------------------|----------------------------------------------------------------|
| To Page                                                       | Page fits screen size. (Default Settings)                      |
| To Width                                                      | Page fits width of window.                                     |
| To height                                                     | Page fits height of window.                                    |
| s                                                             | The scale switches in S size.                                  |
| M                                                             | The scale switches in M size.                                  |
| L                                                             | The scale switches in L size.                                  |
| Selection                                                     | To select desired section of page. If you select the function, |
| ZOOM                                                          | + appears at the edge of the screen. Press left/right button   |
|                                                               | to select desired section and press "OK" button to confirm.    |
|                                                               | Press to cancel.                                               |
| Note: Press Navigation Pad to scroll the screen if available. |                                                                |

During text playback, press
 During text playback, press
 During text playback, press
 During text playback, press
 During text playback, press
 Carcel, Highlight Information to display the brief technical information of the User Manual. Highlight Catalog and press
 DKT button to enter if available

Note: Please refer to **History** part for more detailed instructions on the additional 8 items

Screen orientation can be set to vertical/horizontal manually.

# Main Menu: Settings

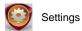

From the main menu, press Navigation Pad to select Settings, and then press "OK" button to enter Settings menu. Use Navigation Pad to select desired item and press "OK" button to enter settings.

In the Settings menu, you can configure the following settings.

Display Settings

**Backlight Time** To set backlight display time.

Brightness To adjust brightness.

System settings

Highlight Yes and press "OK" button to restore the System recover

device to factory default settings.

Lock the device in set time. Press to unlock. **Kev Lock Time** Highlight Yes and press "OK" button to erase Erase Activation

Record

activation record

# Main Menu: Settings

#### Language

Available options are "English", "French", "German", "Russian", "Polish", "Italian", "Czech", "Slovak", "Greek", "Serbian", "Bulgarian", "Romanian", "Estonian", "Lithuanian", "Latvian", "Hungarian" and "Spanish".

#### System Information

Display the technical information of the device.

#### Auto Shut Down Time

Turn off the device to minimize the power consumption of the battery. Select the shut down time and press "OK" button to activate the function. Select **Disable** to disable the function.

Note: When you connect the device to your PC/Notebook after shutting down, it's necessary to turn on the device again. The indicator lights up in red while battery icon is not displayed. In this case, disconnect the USB cable from the device, then turn on the device and reconnect it.

#### Time Settings

Set time and date displayed on the device.

# Main Menu: Settings

Note: The following format for the time and date settings

Time Setting:

HH Hour MM Minute

Date setting:

YY Year MM Month DD Date

#### Calendar

Display the calendar. Press **Navigation Pad** to select the day. Press **Page Jump Buttons** to skip to particular year.

#### Screen Orientation

Highlight Auto/Off to activate/disable the screen rotation.

# **Importing Content**

#### Authorizing PC and Reader

- . The Reader supports USB Mass Storage Device function.
- To import contents (e-books, video, audio, photo, etc) into the reader, connect the reader to PC via supplied USB cable.
- Upon successful connection to PC, the reader will enter USB mode and all the operations will be halted.
- . Go to [My Computer], double click on the reader's removable disk to open.
- Perform normal file management operation like other USB devices.

#### Importing DRM Contents

The Reader supports Adobe DRM contents. Adobe Digital Editions (ADE) is required.

#### Installing Adobe Digital Editions (ADE)

- . The ADE installer is preloaded into the Reader.
- Connect the Reader to PC via the supplied USB cable and open the reader as removable disk
- . Double click on the [digitaleditions\_172] file to open the installer.
- Alternatively, you can download the installer from http://www.adobe.com/products/digitaleditions/#fp

# **Importing Content**

#### Installing Adobe Digital Editions (ADE)

 For first time use you will need to get a free Adobe ID from Adobe website. Click on the loet an Adobe ID onlinel link as illustrated:

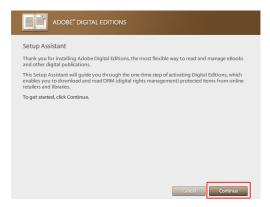

# **Importing Content**

#### Installing Adobe Digital Editions (ADE)

. Enter your e-mail address and complete the online form as instructed.

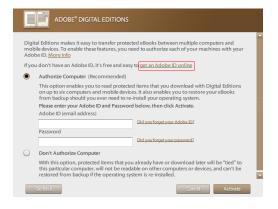

# **Importing and Transferring Content**

#### Authorizing PC and Reader

- Upon registration, return to the ADE window. Enter the username and password to activate your Adobe account.
   After activation, connect the Reader to PC, ADE will detect the Reader and your activation.
- After activation, connect the Reader to PC. ADE will detect the Reader and you are prompted to authorize the device.
- After authorization, you will be able to find the Reader recognized in ADE as shown below. Contents inside the Reader will be displayed in the right hand windows.

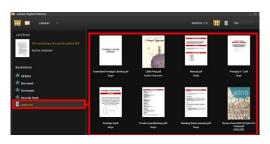

- You can now start downloading or buying e-books from online "E-book stores" supporting Adobe DRM.
- Purchased or downloaded e-books will be stored in [My Digital Editions] in [My Documents].

# **Importing and Transferring Content**

#### Transferring DRM e-books to Reader

- . From ADE menu, click on [All Items] in the left hand column.
- . Items in [My Digital Editions] will be listed down in the right window.
- . Select the desired item(s) to be transferred.
- Drag and drop the selected item(s) into the Reader's Drive located in the last row of the left side column illustrated below.

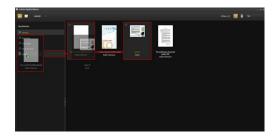

# **Specifications**

| Display          | 7" TFT                                         |
|------------------|------------------------------------------------|
| Resolution       | 800 x 600, 4:3                                 |
|                  | Book: HTML, TXT, EPUB, PDF, PDB, FB2           |
|                  | Music: MP3, WMA, AAC, WAV, OGG                 |
| File Formats     | Video: 3GP, FLV, MP4, MPG, VOB, AVI, RM, RMVB, |
|                  | WMV, MOV                                       |
|                  | Photo: JPEG, GIF, BMP, PNG                     |
| Storage          | Humidity < 90%, -20°C ~ 60°C                   |
| Temperature      |                                                |
| Operating        | Humidity < 80%, 0°C ~ 45°C                     |
| Temperature      |                                                |
| External Storage | micro SD card, up to 16GB                      |
| Power source     | USB connected DC 5V                            |
| Battery          | Built-in Lithium Battery, 3500 mAh             |
| Dimensions       | 195 mm x 145 mm x 13 mm (L x W x H)            |
| Weight           | 375 g                                          |

#### Technical Support and Warranty Information

Please refer to <a href="www.prestigio.com">www.prestigio.com</a> for technical support and included warranty card for warranty information.

# **Copyright and Trademark Notice**

Copyright laws prohibit copying the data of this product or the contents of this manual (Illustrations, related documents, etc.) in whole or in part without the permission of the copyright holder.

Additionally, use of data of this product or the contents of this manual is not allowed without permission of Prestigio Europe Ltd. except for personal use.

Adobe, the Adobe logo, Reader and PDF are either registered trademarks or trademarks of Adobe Systems incorporated in the United States and / or other countries.

MP3 audio coding technology and patents are licensed from Egoman Ltd.

Prestigio Libretto PER307 contains Adobe® Reader® Mobile software under license from Adobe Systems Incorporated, Copyright ® 1995-2009 Adobe Systems Incorporated. All rights reserved. Adobe and Reader are trademarks of Adobe Systems Incorporated.

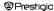